# INTERNET TRADE MIRROR - RECEIVER

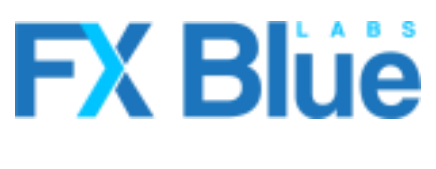

fxbluelabs.com

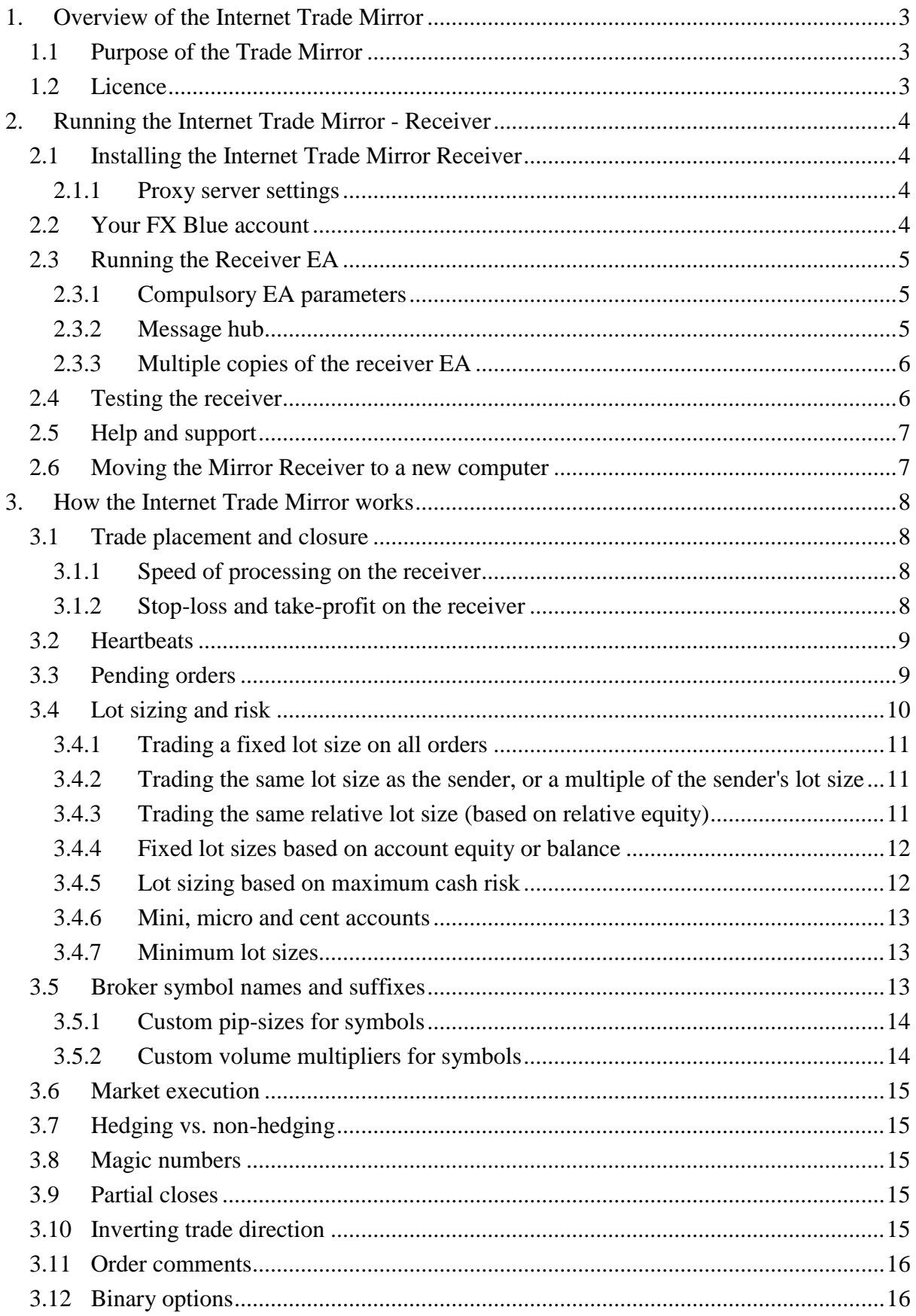

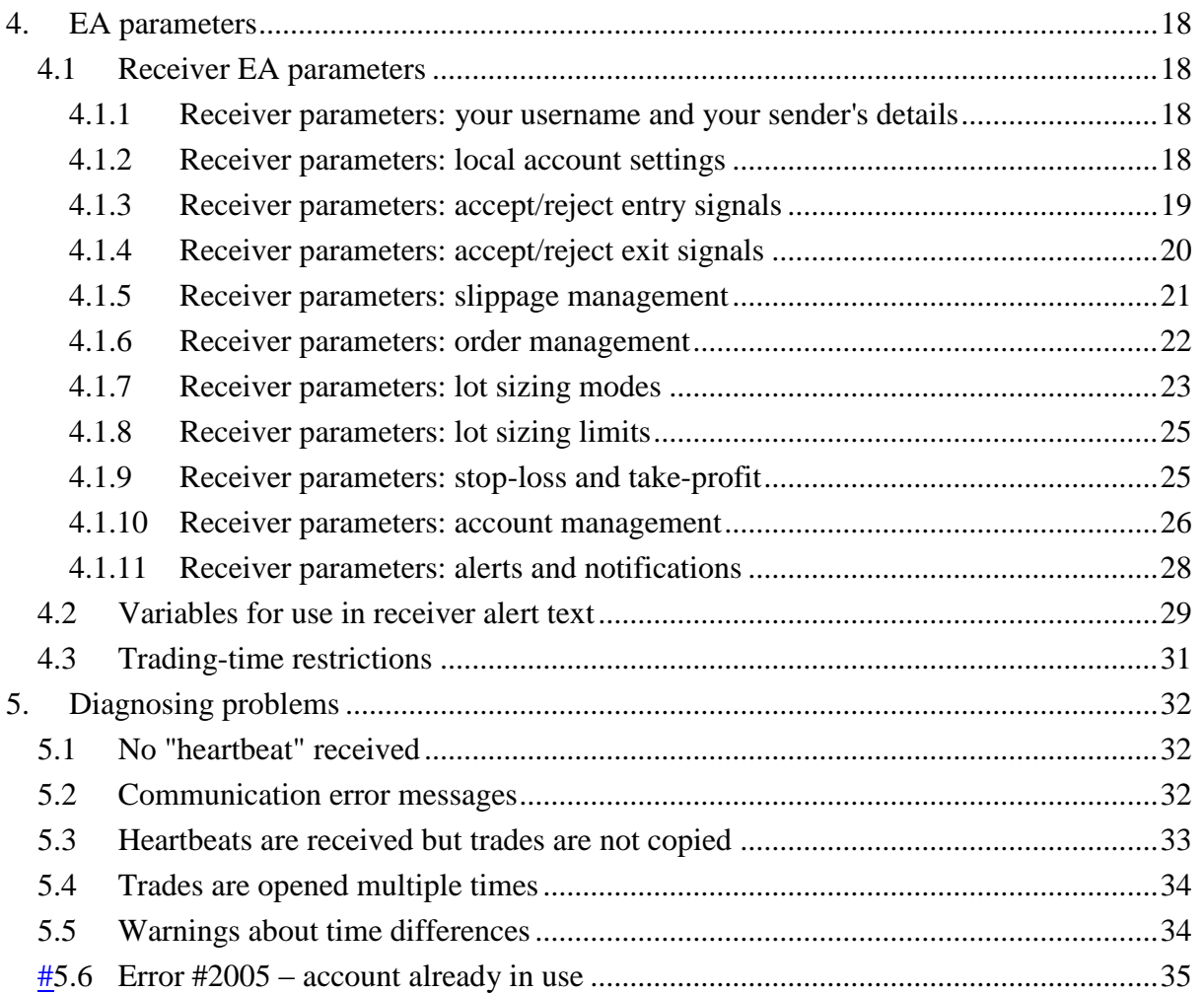

# <span id="page-3-0"></span>**1. Overview of the Internet Trade Mirror**

# <span id="page-3-1"></span>**1.1 Purpose of the Trade Mirror**

The Internet Trade Mirror duplicates trades over the internet between copies of MetaTrader 4 running on different computers. A sender places trades in one copy of MT4, and these are replicated almost instantly in receiver copies of MT4.

The Trade Mirror uses the same fundamental copying technology as FX Blue's hugely popular [Personal Trade Copier.](http://www.fxblue.com/PersonalTradeCopier.aspx)

Subscribers can control [lot sizing and risk,](#page-10-0) can restrict the trading to particular symbols, and can even invert the original direction of the sender's trades.

The speed of copying depends almost entirely on network latency, and is therefore principally determined by geographical location and the speed of light. Slippage will usually be minimal – allowing, of course, for any differences in price and spread between the sending and receiving brokers – and slippage can in fact often be positive as well as negative.

# <span id="page-3-2"></span>**1.2 Licence**

**Unless otherwise specified in writing by FX Blue, this software is licensed for personal use only. You are not allowed to distribute it to other people, regardless of whether or not money is changing hands. You only have a licence to use the software if you, personally, downloaded it from our website.**

**Therefore: you should download this Receiver software yourself from the FX Blue website. You do not have a licence to use it if you have been given a copy by your signal sender, without you registering with FX Blue.**

**The software is provided entirely at the user's risk, and you should check it thoroughly before deploying it on computers trading real money. FX Blue accepts no responsibility whatsoever for any loss of any kind caused by installation or use of the software.**

FX Blue cannot answer queries about the trading activity of any users who you are mirroring. Please [contact the sender of signals](#page-7-0) for any support about using the Receiver EA to copy their trades.

# <span id="page-4-0"></span>**2. Running the Internet Trade Mirror - Receiver**

# <span id="page-4-1"></span>**2.1 Installing the Internet Trade Mirror Receiver**

To install the receiver EA, run the setup program. You can choose one or more copies of MetaTrader 4 where you want to install the EA. If any copies of MT4 are not shown, you can add them to the list using the "Find MT4" button.

You need to **restart** MT4 in order for its Navigator list to update – or, in newer versions of MT4, you can right-click over the Navigator and use the "Refresh" option.

## <span id="page-4-2"></span>**2.1.1 Proxy server settings**

If you connect to the internet using a proxy server, you may need to configure its details. The Internet Trade Mirror uses Microsoft's WinHttp library. The easiest way to configure proxy server settings for WinHttp is as follows:

- Open the Microsoft Internet Options settings, using the Windows Control Panel or Tools/Options in Internet Explorer
- Use the "LAN settings" button on the "Connections" tab to enter the details of the proxy server
- Run the following command, e.g. by clicking on the Windows Start button and then typing in the command: **proxycfg -u**

# <span id="page-4-3"></span>**2.2 Your FX Blue account**

In order to receive signals through the Trade Mirror you need an account with FX Blue, and the sender must have added your account to their list of subscribers.

You can see which senders have added you as a subscriber using the FX Blue website:

- Go to<http://www.fxblue.com/internettrademirror>
- Log in to FX Blue

A sender can remove you from their list of subscribers at any time. If this happens, the Receiver EA will no longer manage any open positions from that sender. You can also use the FX Blue website to remove yourself from a sender's list of subscribers.

# <span id="page-5-0"></span>**2.3 Running the Receiver EA**

You open a new chart for any symbol and add the "FX Blue – InternetMirror Receiver" EA to the chart, by double-clicking on it in the MT4 Navigator list or dragging it onto the chart.

You do **not** need to run multiple copies of the EA on charts for each symbol which is going to be traded. A single copy of the EA will trade all symbols from the sender.

You **do** need to run a separate copy of the EA for each sender whose trades you want to mirror. A single copy of the EA only mirrors the trades from one sender.

# <span id="page-5-1"></span>**2.3.1 Compulsory EA parameters**

You must turn on or fill in the following information when adding the Receiver EA to a chart:

- The EA's "Allow DLL imports" and "Allow live trading" settings must be turned on. (Please note that "Allow live trading" means "Allow trading by EAs". If you are using a demo account, this MT4 setting does **not** mean "Trade real money".)
- You need to fill in your FX Blue username and password as [parameters](#page-18-2) for the EA.
- You also need to fill in the sender's FX Blue username, as the ["Channel"](#page-18-2) parameter.
- You need to choose the same [message hub](#page-5-2) (the MessageServer) parameter which the sender is using.

All the EA's other parameters can be left at their default settings, but you may want to change things such as the [lot-sizing mode.](#page-10-0)

## <span id="page-5-2"></span>**2.3.2 Message hub**

Communication between the Sender and Receiver EAs takes place via a message hub. In future FX Blue will offer a choice of hubs in different locations. For example, a hub in Australia will offer faster trade copying if you and your signal sender are located in Australia.

You can choose which hub to use via the [MessageServer parameter](#page-18-2) in the Receiver EA. You **must** use the same setting which the sender is using. If you and your sender are using different hubs then no **heartbeats** or trading messages will be received.

# <span id="page-6-0"></span>**2.3.3 Multiple copies of the receiver EA**

As explained above, you need to run a separate copy of the receiver EA for each sender whose trades you want to copy.

However, you cannot use the same set of receiver details more than once. If you have multiple copies of the Receiver EA using the same Channel and Username parameters, then you will get either [error message #12 or #2005.](#page-32-0)

If you are running multiple instances of the EA, then you can make it easier to distinguish between them by giving them [different chart background colours and a different description.](#page-28-0)

# <span id="page-6-1"></span>**2.4 Testing the receiver**

The following screenshot shows the Receiver EA running successfully:

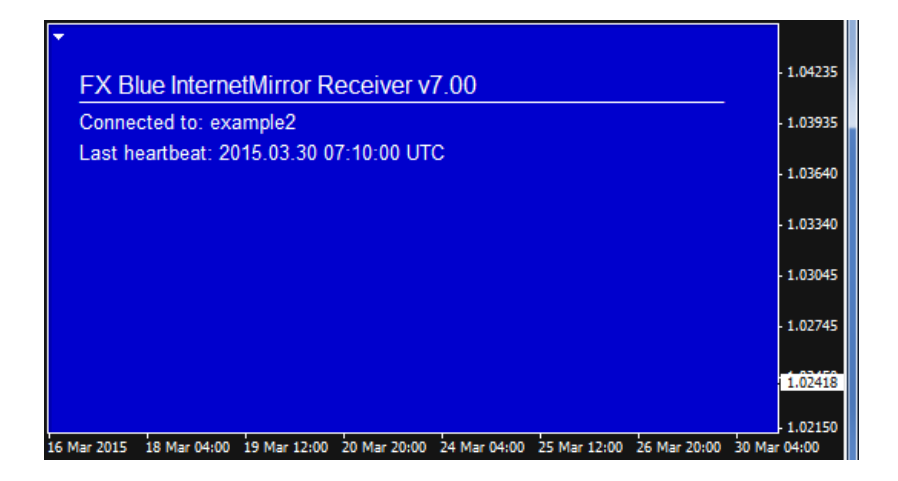

(The full-chart background is designed to reduce support queries from new MT4 users who otherwise try to run more than one EA on the same chart. The colour can be changed using the [BackgroundColour setting.](#page-28-0))

Shortly after receiving the first tick on its chart, the Receiver EA should connect to FX Blue's message hub. If the sender's EA is running, then a ["heartbeat" message](#page-9-0) should be received within 30 seconds, and the Receiver EA's status will update. Any trades will then be copied as soon as they are placed by the sender.

If no heartbeat message is received, then it means that the sender's EA is not currently running.

The EA displays its current status in the top-left of the chart. If no status is visible, please check the [diagnostic information.](#page-32-0)

# <span id="page-7-0"></span>**2.5 Help and support**

For help and support, please contact the sender of the trading signals. FX Blue cannot answer queries about a user's trading activity. FX Blue provide technical support to signal senders; the senders then provide support to their subscribers.

# <span id="page-7-1"></span>**2.6 Moving the Mirror Receiver to a new computer**

In most cases you can move the Mirror Receiver to a new computer simply by installing the software on that computer; shutting it down on the old computer; and starting it up on the new one. You will need to [wait a few minutes](#page-35-0) before you can start using the Receiver on the new computer.

If you have turned on the [UseOriginalOrderComments setting](#page-16-0) then, as described below, you will also need to copy the contents of the MQL4\Files directory from the old computer to the new one. If UseOriginalOrderComments is turned on, then the relationship between ticket numbers on the sender and receiver has to be tracked using a file on disk, and this must be transferred to the new machine.

You can test the new computer by logging in to MT4 using the read-only investor password. This will prevent it being able to open or close trades. You can use this to check that the connection to the sender is successful, and that it is not trying to close any existing open positions, and then log back in using the normal master password once satisfied.

# <span id="page-8-0"></span>**3. How the Internet Trade Mirror works**

# <span id="page-8-1"></span>**3.1 Trade placement and closure**

The sender issue a message as soon as there is a new open order on its account. Receiver EAs will then attempt to place the same trade.

The same applies to trade closure. As soon as the sender closes a position, it tells the Receiver EAs to close their trades.

Messages are sent to receivers via FX Blue's message hub. The speed of copying depends almost entirely on the latency to the [message hub](#page-5-2) and to your broker. Differences in price between you and the sender can be caused both by the latency in receiving signals and also price and spread differentials between different brokers. You may need to adjust the [AllowSlippagePips parameter](#page-21-0) in order to trade successfully, or even to turn on [TradeAllOrdersAtMarket.](#page-22-0)

## <span id="page-8-2"></span>**3.1.1 Speed of processing on the receiver**

Please note that the Receiver EA may not be able to process new open and close instructions immediately. Orders have to be processed in sequence, and the receiver cannot not start working on a new signal if it is currently waiting for the broker to execute a previous trade.

If two new-order messages are sent at the same time, but your broker takes 5 seconds to execute the first order, then processing of the second order will take at least 5 seconds (plus the time then required to execute the second order).

## <span id="page-8-3"></span>**3.1.2 Stop-loss and take-profit on the receiver**

The stop-loss and take-profit on your Receiver EA's trade are only a *safeguard* in case the connection with the sender is lost. Under normal circumstances, your trade will be closed as soon as the sender's trade is closed. The Receiver EA's s/l and t/p are only used if either (a) the connection with the sender is lost and no close instruction is received, or (b) price differences between brokers mean that your s/l or t/p is hit before the sender's s/l or t/p.

As a result, please note the following:

 The optional [FixedSLPips](#page-25-1) and [FixedTPPips](#page-25-1) parameters specify a *maximum* value for the stop-loss and take-profit. Trades can still be closed when the sender's trade is closed, before the s/l or t/p is hit on the receiver.

 The cash-risk lot-sizing modes therefore specify a *maximum* cash risk (because they use FixedSLPips). The s/l controls the maximum amount of money which the receiver can lose, but the receiver's trade can still be closed at any time and at any profit/loss, when the sender's trade is closed.

If you want the Receiver EA to ignore trade-closure on the sender, and only to close trades when the s/l or t/p is hit on the receiver, then turn on the [IgnoreAllExitSignals](#page-20-0) parameter.

# <span id="page-9-0"></span>**3.2 Heartbeats**

**N.B.** The heartbeat period does **not** control how quickly orders are copied. Open and close messages are always [sent immediately,](#page-8-1) and processed [as quickly as possible.](#page-8-2)

The sender issues a periodic "heartbeat" message, every 30 seconds by default. This states which orders should still be open. If the Receiver EA misses a trade-closure instruction, e.g. because your copy of MT4 is not running at the time, then it should close the order when it next receives a heartbeat from the sender.

Changes to a trade's s/l or t/p are also sent in the heartbeat message. Therefore, there may be a delay of up to 30 seconds between the s/l or t/p changing on the sender and the Receiver EA making the change. However, if the trade is closed out on the sender within those 30 seconds because the s/l or t/p is hit, that should lead to an immediate close instruction being sent to the receiver.

Changes to the entry price on a [pending order](#page-9-1) are also sent in the heartbeat, and therefore updated within 30 seconds.

# <span id="page-9-1"></span>**3.3 Pending orders**

By default the trade copier does **not send pending orders**. It only sends a message to the receiver once a pending order is filled and turns into a buy or sell order.

Copying pending orders can be **disadvantageous** and **dangerous**. We recommend that senders do not do this (and pending orders will fail if using the Copier to send trades to platforms other than MT4).

- If the receiver's spreads are better than the sender's spreads then, assuming that slippage averages out to be neutral, it is better for the receiver to enter at market when the sender is filled than to enter (and exit) at the sender's price.
- If the receiver's spreads are worse than the sender's spreads then the receiver can be filled without the sender being filled, and there can be an unmanaged trade on the receiver.

For example, let's say that the sender is trading the breakout of yesterday's range, and there is a buy-stop at yesterday's high. This could get triggered on the receiver without being triggered on the sender, because of either slight price differences between the two accounts, or wider spreads on the receiver. If the price then retraces, the sending copy of MT4 will be unaware that the receiver has a trade which needs to be managed, but the receiver will have an ever-increasing loss and will not be receiving any instructions to close the position.

However, senders can nevertheless configure their EA to send pending orders. Receivers can then use the [RequireSenderFillWithinMinutes](#page-21-0) parameter to limit the risk at their end. If the receiver's order is filled, but the sender's order remains pending, then the receiver can be configured to close its order after this number of minutes (ignored if zero).

# <span id="page-10-0"></span>**3.4 Lot sizing and risk**

The software's default settings (UseRiskFactor=1) will trade the same **relative** lot size as your signal sender. For example: the sender trades 0.50 lots and has equity of \$10,000; you have equity of \$2000 and you trade 0.10 lots.

The software has several different lot-sizing modes which you can choose from, using the following [settings.](#page-23-0) These are processed in order: for example, EquityPerLot is only used if UseFixedLotSize, UseRiskFactor and LotSizeMultiplier are all set to zero.

- UseFixedLotSize
- UseRiskFactor
- LotSizeMultiplier
- EquityPerLot
- BalancePerLot
- CashRiskFixed
- CashRiskEquityPercent
- CashRiskBalancePercent
- NotionalDepositVolume

To repeat: **only one** of the above settings should be turned on. All the other values should be **set to zero**.

## <span id="page-11-0"></span>**3.4.1 Trading a fixed lot size on all orders**

You can trade a fixed lot size on all orders, regardless of what volume the sender trades, by using the UseFixedLotSize parameter (and turning off the other modes). For example, setting UseFixedLotSize to 0.25 will trade 0.25 lots on every order regardless of whether the sender trades 0.25, 0.01, 1.53 etc.

## <span id="page-11-1"></span>**3.4.2 Trading the same lot size as the sender, or a multiple of the sender's lot size**

You can trade a multiple of the sender's lot size using the LotSizeMultiplier parameter (and turning off the other modes). For example, a value of 0.5 means that the receiver will trade half the sender's lot size, and a value of 3 means that the receiver will trade triple the sender's lot size.

A value of 1 for LotSizeMultiplier (and turning off the other modes) means that the sender and receiver trade exactly the same lot size.

Please note that trading the same lot size does not mean that the Receiver EA is taking the same amount of risk. For example, the sender and receiver both trade 0.10 lots, but the sender has equity of \$5000 and the receiver has equity of \$2500. The receiver is taking double the risk of the sender.

## <span id="page-11-2"></span>**3.4.3 Trading the same relative lot size (based on relative equity)**

You can trade the same relative lot size on the sender and receiver using the UseRiskFactor parameter (and turning off the other modes). This is the software's default setting.

A value of 1 for UseRiskFactor means that the lot size will be adjusted between the sender and receiver based on their relative equity (converted to US dollars on both sides, if necessary). For example, if the sender has equity of \$5000 and trades 0.20 lots, then you will trade 0.10 lots if you have equity of \$2500.

You can adjust the relative risk by increasing or decreasing UseRiskFactor; a value of 1.5 means that you will take 50% more risk than the sender.

For example, if the sender's equity is \$2000 and your equity is \$4000, and [UseRiskFactor](#page-23-0) is set to 1.5, then you will trade three times the lot size of the sender – i.e.  $4000 / 2000 \times 1.5 =$ 3.

# <span id="page-12-0"></span>**3.4.4 Fixed lot sizes based on account equity or balance**

You can trade a fixed lot size in the Receiver EA based on your equity or balance, ignoring the sender's lot size, using the EquityPerLot or BalancePerLot parameter (and turning off the other modes).

The EquityPerLot parameter specifies how much equity you must have in order to trade 1 whole lot (and the BalancePerLot carries out the same calculation in relation to the balance instead of the equity).

For example, if EquityPerLot is set to 50000, and your current account equity is 10000, then the Receiver EA will trade  $10000 / 50000 = 0.20$  lots.

## <span id="page-12-1"></span>**3.4.5 Lot sizing based on maximum cash risk**

You can configure the receiver to risk a specific cash amount, or a percentage of your account, using the CashRiskFixed, CashRiskEquityPercent, or CashRiskBalancePercent parameter (and turning off the other modes).

- CashRiskFixed: specifies a fixed cash amount to risk per trade, e.g. \$100
- CashRiskEquityPercent: specifies a percentage of your account equity to risk, e.g. 2.5%
- CashRiskBalancePercent: specifies a percentage of your account equity to risk, e.g. 2.5%

In order to use any of these settings, you must also use the [FixedSLPips](#page-25-1) parameter to set a stop-loss on each trade.

For example:

- You set CashRiskEquityPercent to 1 (meaning 1% of your equity).
- You set FixedSLPips to 50.
- Your account equity is \$10000.
- The Receiver EA calculates that a 50-pip stop-loss represents a loss of \$500 per whole lot.
- You have asked to risk 1%, i.e. \$100 of your equity
- Therefore, the Receiver EA trades  $$100 / $500 = 0.20$  lots, risking a maximum of \$100 if the s/l at 50 pips is hit.

Please note that these risk settings are *maximums*: [trades can be closed at any time when the](#page-8-3)  [sender's position is closed,](#page-8-3) before the fixed stop-loss is hit.

# <span id="page-13-0"></span>**3.4.6 Mini, micro and cent accounts**

The software automatically handles "micro" and "mini" MT4 accounts (where the lot size is 10K or 1K instead of the usual 100K).

The software cannot automatically detect "cent" accounts (where the lot size is 100K, but meaning 100,000 *cents* rather than \$100,000). By default, the receiver's lot sizes will be 100 times too large on these accounts. You can either turn on the **CentAccount** setting, or you can divide the values for UseRiskFactor or LotSizeMultiplier by 100 (e.g. setting them to 0.01 instead of 1.00).

# <span id="page-13-1"></span>**3.4.7 Minimum lot sizes**

Conversion using settings such as [UseRiskFactor](#page-11-2) or [LotSizeMultiplier](#page-11-1) can lead to a lot size which is smaller than the broker's minimum. The receiver will not place these trades unless you turn on the [RoundUpToBrokerMinimum](#page-25-0) setting. (This rejection will be included in the information which is [written to the MT4 Experts log.](#page-32-0))

In addition, you can use the [MaxLots](#page-25-0) and [MinLots](#page-25-0) parameter to put a cap on the lot sizes which the Receiver EA trades. For example, setting LotSizeMultiplier to 2 with MaxLots set to 0.50 means "trade double the sender's lot size, but never more than 0.50 lots".

# <span id="page-13-2"></span>**3.5 Broker symbol names and suffixes**

Some MT4 brokers use different suffixes for the same symbol. For example, some brokers may refer to EURUSD as EURUSDFXF, EURUSDcx, EURUSDi, EURUSDm etc.

The sender and receiver should automatically adjust between different symbol names on different brokers. If the receiver is unable to place a trade then it is probably because the symbol is [not in its Market Watch.](#page-5-0)

The Receiver EA does have a **ForexSymbolSuffix** parameter, but the Receiver will autodetect this if the parameter is left blank. You should only need to set this parameter manually if your account has access to more than one version of each symbol (e.g. both EURUSD and EURUSD+).

Some non-forex symbols need special mapping. For example, most MT4 brokers refer to spot gold as XAUUSD, but there are a few brokers who use a different symbol name such as GOLD. You can use the Receiver EA's [CustomSymbolMappings](#page-18-3) parameter to translate any such symbols. For example, if the sending account's broker uses GOLD and SILVER whereas your broker uses XAUUSD and XAGUSD, then you would enter GOLD=XAUUSD,SILVER=XAGUSD in the CustomSymbolMappings parameter.

# <span id="page-14-0"></span>**3.5.1 Custom pip-sizes for symbols**

By default, the software will use a pip-size definition based on the number of digits which the broker quotes in the price. For example, if the price is quoted to 2 or 3 decimal places then the software will use a pip size of 0.01.

You can override this for specific symbols using the **CustomPipSizes** parameter. For example, you can set this to XAUUSD=1,GER30=1 to use a pip size of 1.00 on XAUUSD and GER30.

# <span id="page-14-1"></span>**3.5.2 Custom volume multipliers for symbols**

The software will automatically convert between normal and "mini" accounts (where the lot size for forex symbol is 10,000 rather than the usual 100,000).

However, some brokers have different contract sizes for CFDs. One broker may have a contract size for GER30 (Dax) of 1 whereas another has a contract size of 0.01. You can adjust the volumes from the sender for specific symbols using the [CustomLotMultipliers](#page-18-3)  [setting.](#page-18-3)

For example, if the sender's DAX and CAC40 contracts are 100 times smaller than the receiver's contracts, then the following setting will adjust the calculation on the receiver to make the trades 100 times smaller. The symbol names in this list should be the exact symbol names on the receiver, including any suffix: DAX=0.01,CAC40=0.01

Page 14 of 35

# <span id="page-15-0"></span>**3.6 Market execution**

Some brokers use "market execution" where an s/l or t/p has to be placed separately from a buy or sell order. The Receiver caters for this by always placing the trade first, and then setting any s/l and t/p afterwards. By default, the [CloseOrdersImmediatelyIfSLFails](#page-22-0) parameter will mean that trades are immediately closed if the order placement succeeds but the s/l or t/p then fails.

# <span id="page-15-1"></span>**3.7 Hedging vs. non-hedging**

At the moment the Trade Mirror does not convert between hedging and non-hedging accounts. If a Receiver is running on a broker which does not allow hedging, then trades will fail if the messages coming from the sender break the hedging rules.

# <span id="page-15-2"></span>**3.8 Magic numbers**

The Receiver uses an order's magic number to identify which orders belong to it, versus which orders are from manual trading or other EAs running on the account. Therefore, magic numbers are not copied from the sender account.

The Receiver EA uses the same magic number for all orders which it processes. By default, it automatically selects a magic number based on the channel name. You can choose your own magic number by setting the MagicNumber parameter in the Receiver EA to something other than zero.

# <span id="page-15-3"></span>**3.9 Partial closes**

The sender and receiver are capable of handling partial closes.

However, the only way of detecting partial closes in MT4 is via the order comment. If brokers do not use the standard convention for partial closes (e.g. order comments such as "from #123456") then the software may not be able to handle partial closes correctly.

# <span id="page-15-4"></span>**3.10 Inverting trade direction**

The Receiver EA can be configured to invert the sender's trade direction, turning buys into sells and vice versa. (This feature has been included at user request; we are not aware of any loss-making trading system which can be made profitable by inverting it.)

In order to use this feature you need to turn on the Receiver EA's InvertTrades parameter, and you will also need to do one of the following:

- Turn on the TradeAllOrdersAtMarket parameter. This means that the Receiver EA ignores the sender's entry price (because e.g. the sender is buying at the ask price whereas the receiver will be selling at the bid price).
- Increase the AllowSlippagePips parameter, to cater for the fact that the difference between the sender's entry price and the your current price will be at least the size of the spread.

# <span id="page-16-0"></span>**3.11 Order comments**

By default, the Receiver EA uses the MT4 order comment to track the ticket numbers on the sender account. You can change this behaviour, and get the receiver to use the original comments from the orders on the sender account, by turning on the UseOriginalOrderComments parameter in the receiver.

Alternatively, you can use the UseCustomOrderComment parameter to use a fixed comment for all orders.

However, please note that these parameters have implications for disaster-recovery. If you turn on UseOriginalOrderComments or UseCustomOrderComment, then the ticket numbers on the sender account are tracked using a file on disk (in MT4's MQL4\files directory). If this file is deleted – or is unavailable for some other reason, e.g. because you are starting up MT4 on a new computer in an emergency – then the receiver will close all its orders because it can no longer link them to the sender's [heartbeat.](#page-9-0)

# <span id="page-16-1"></span>**3.12 Binary options**

The Trade Mirror can handle any order which can be placed through MT4. This includes binary options where the broker has a plug-in allowing you to place binary trades using the features in MT4.

However, brokers' binary option plug-ins for MT4 often use things such as the order comment to specify the expiry for the binary option. In cases such as these, you will need to turn on the [UseOriginalOrderComments setting,](#page-16-0) as described above.

# **3.13 Controlling the Mirror using MT4 Global Variables**

You can block the Mirror from placing new trades using a Global Variable in MT4 (press F3, or choose Tools / Global Variables).

You can use this either as a way of controlling the Mirror manually, by creating and removing the Global Variable yourself, or you can have an automated system which uses the Global Variable to turn the copying on and off based on something such as account equity or performance.

The Mirror is controlled by a Global Variable called Suspend-X, where X is the channel name. For example: Suspend-MySender. If a variable exists with this name, regardless of its value (zero/non-zero) then the Mirror will ignore new trade signals arriving from the sender.

# <span id="page-18-0"></span>**4. EA parameters**

# <span id="page-18-1"></span>**4.1 Receiver EA parameters**

#### <span id="page-18-2"></span>**4.1.1 Receiver parameters: your username and your sender's details**

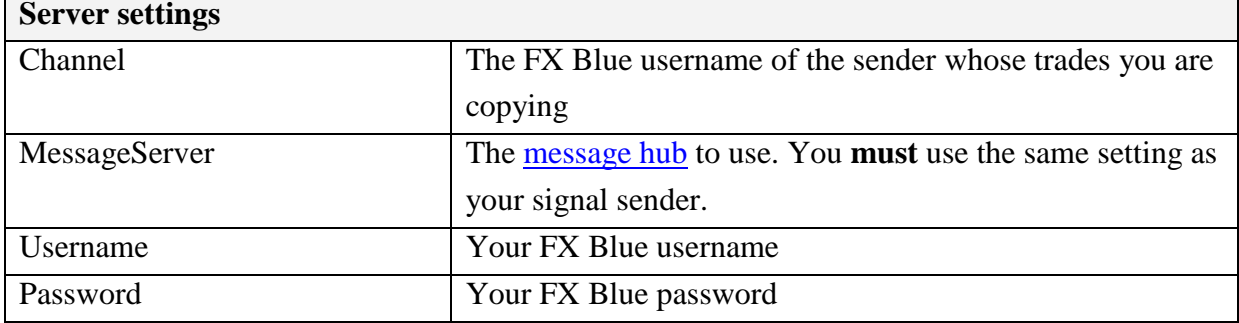

# <span id="page-18-3"></span>**4.1.2 Receiver parameters: local account settings**

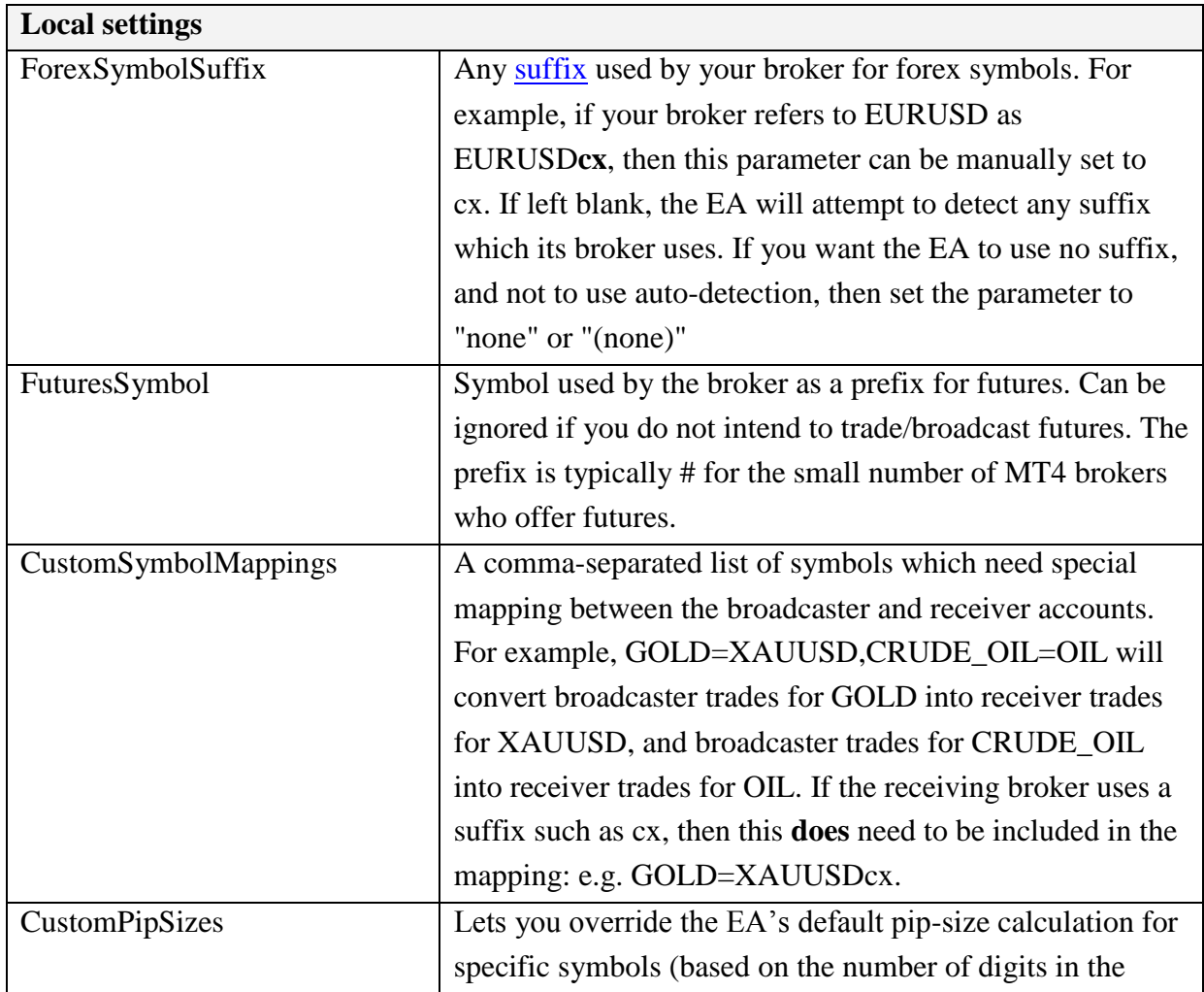

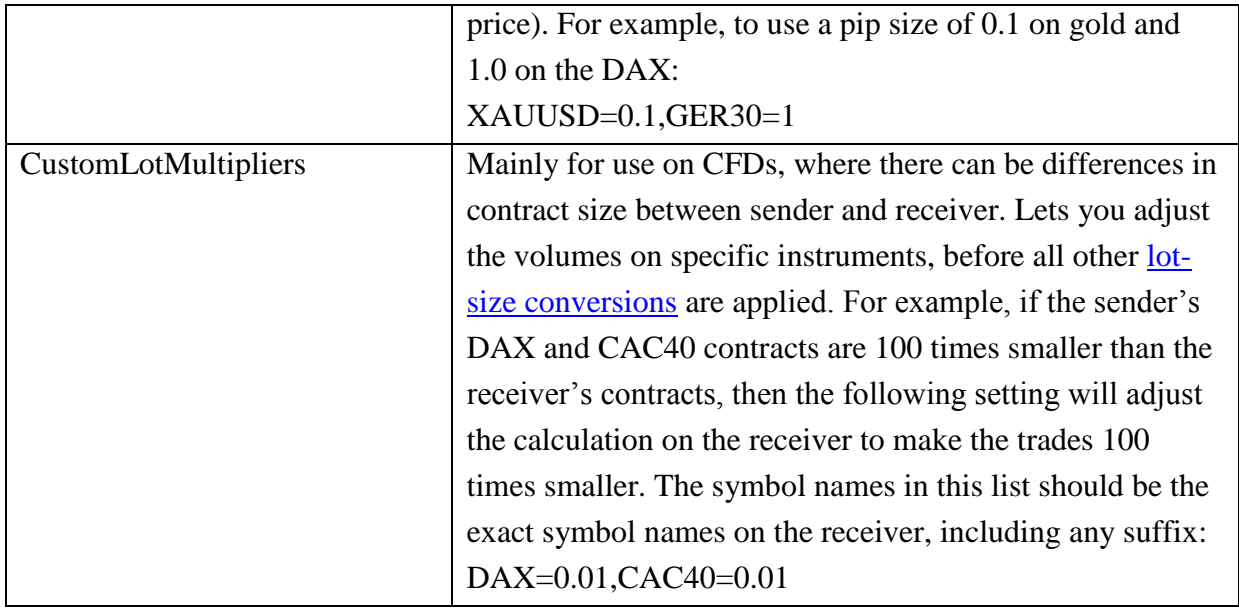

# <span id="page-19-0"></span>**4.1.3 Receiver parameters: accept/reject entry signals**

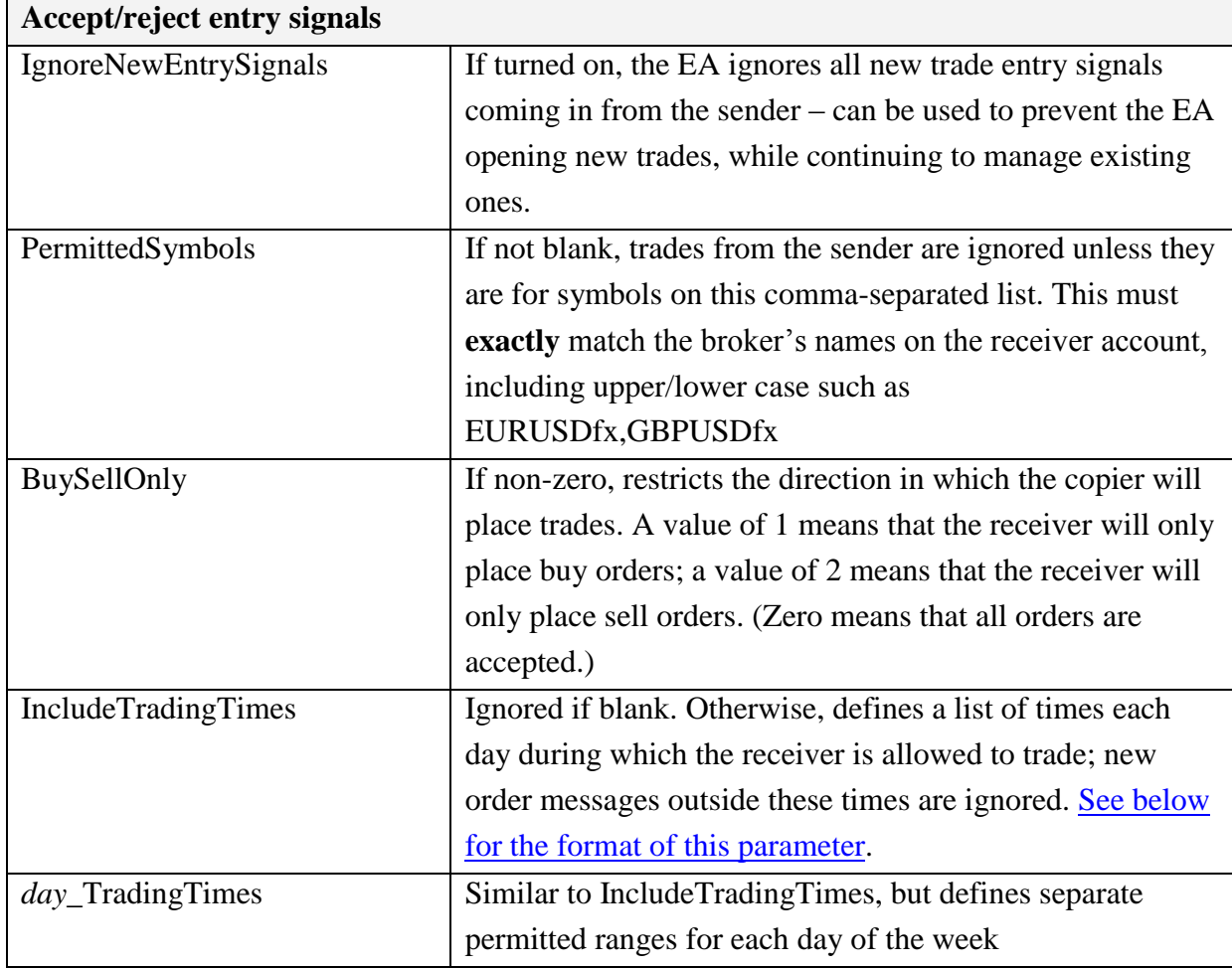

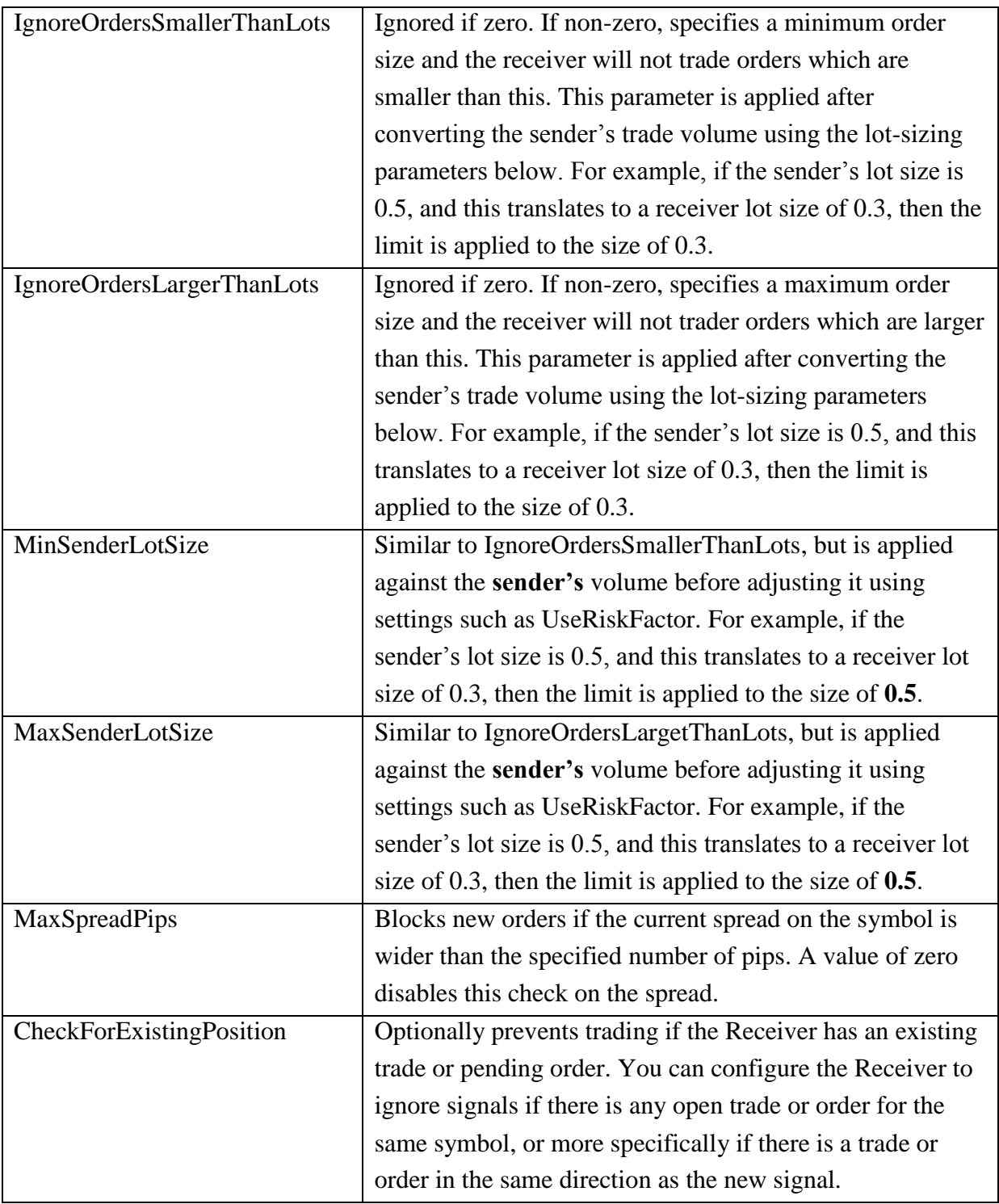

# <span id="page-20-0"></span>**4.1.4 Receiver parameters: accept/reject exit signals**

# **Accept/reject entry signals**

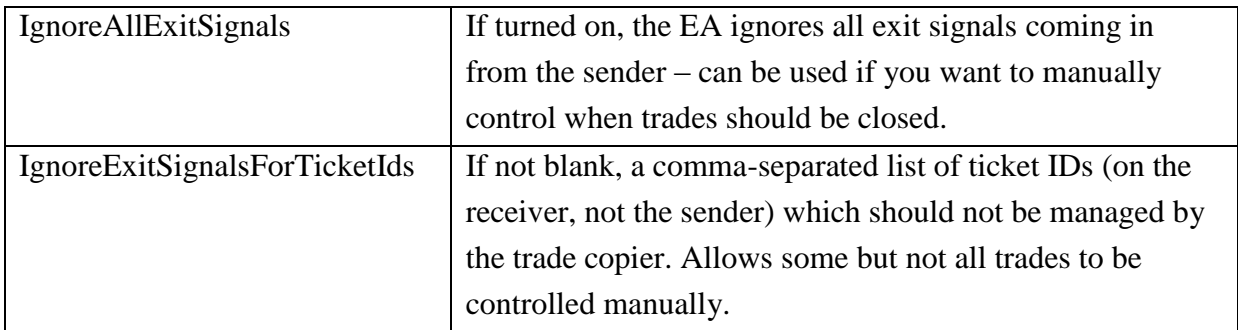

# <span id="page-21-0"></span>**4.1.5 Receiver parameters: slippage management**

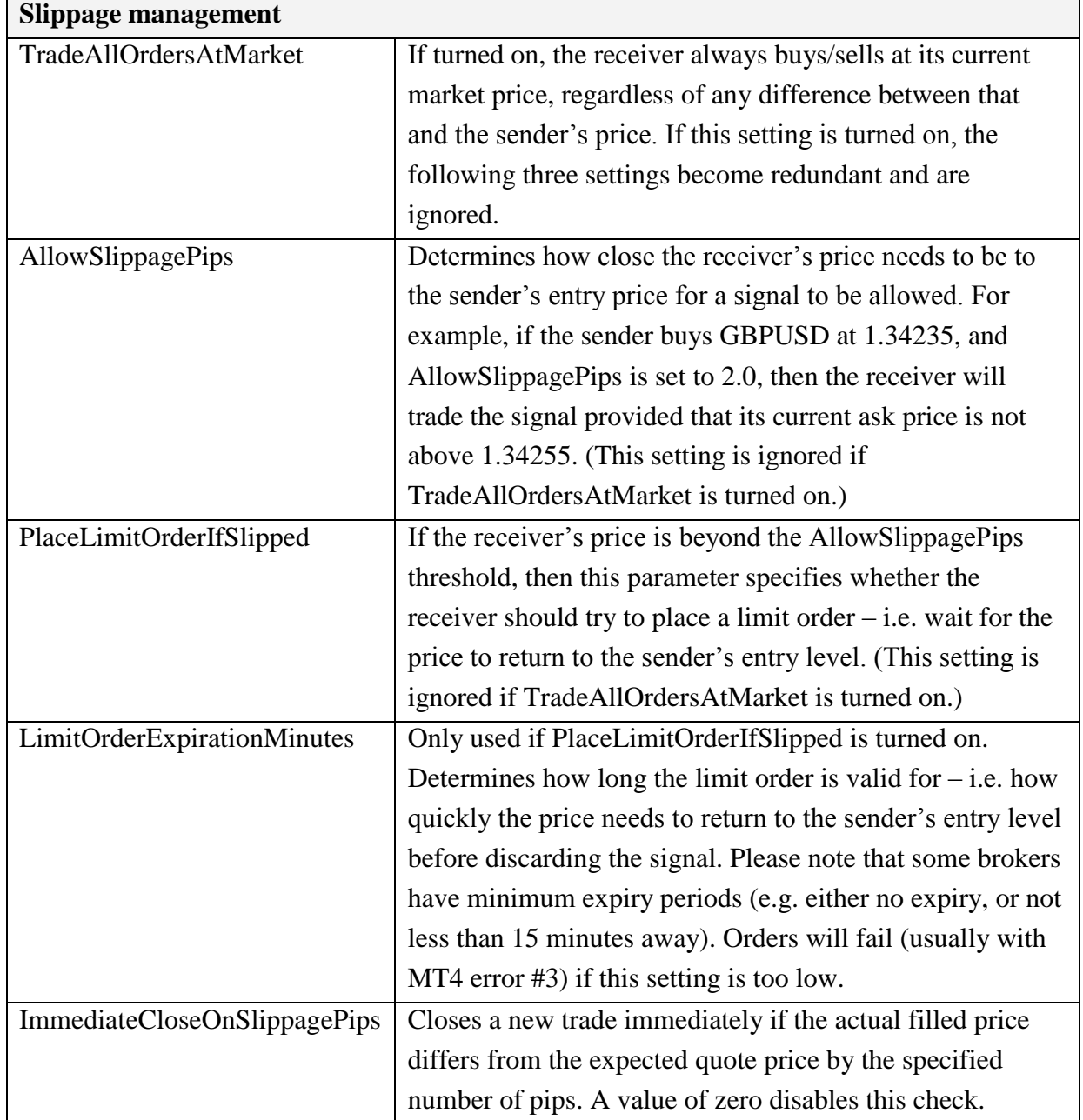

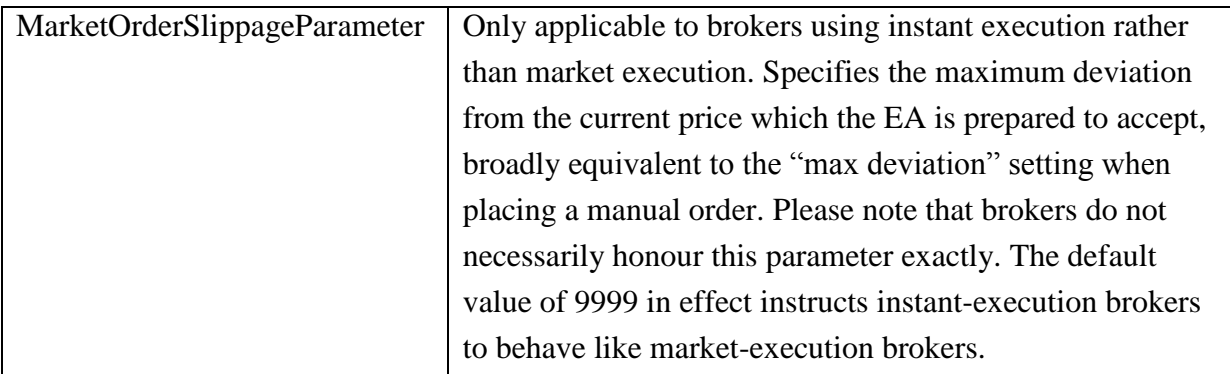

#### <span id="page-22-0"></span>**4.1.6 Receiver parameters: order management**

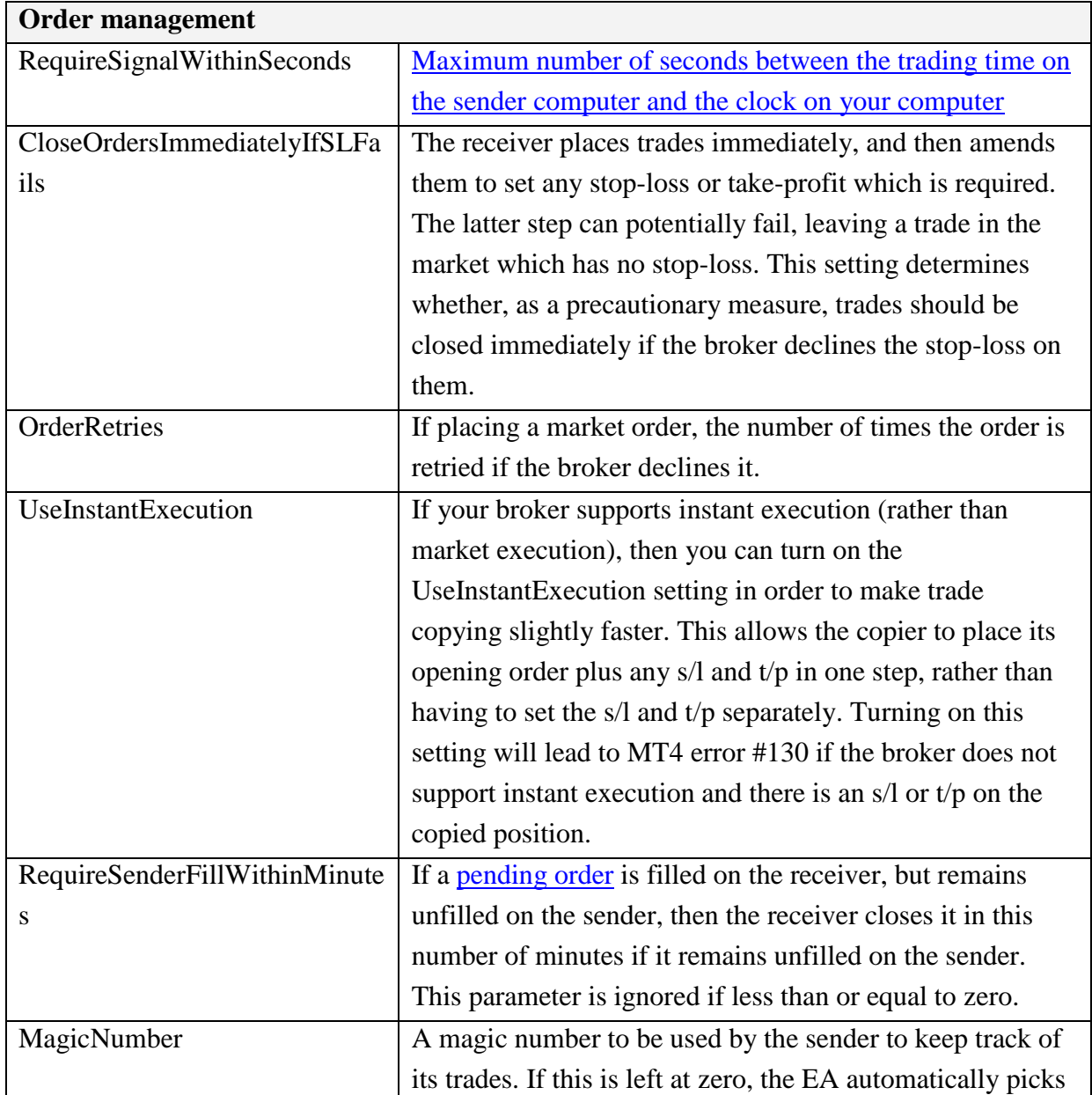

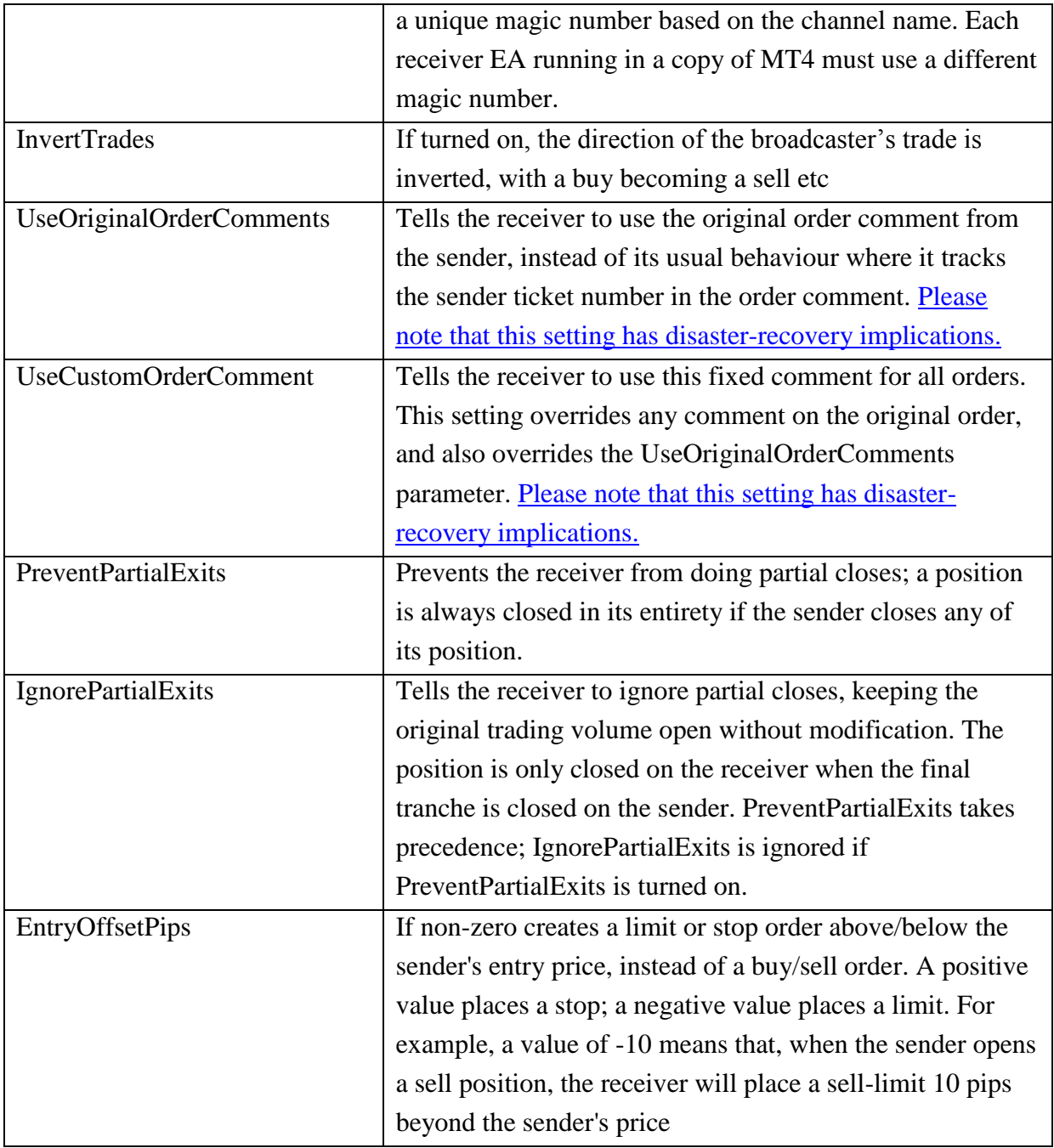

# <span id="page-23-0"></span>**4.1.7 Receiver parameters: lot sizing modes**

# **[Lot sizing](#page-10-0)**

The following settings are used in order. For example, EquityPerLot will only be used if UseFixedLotSize, UseRiskFactor and UseLotSizeMultiplier are turned off by setting them to zero

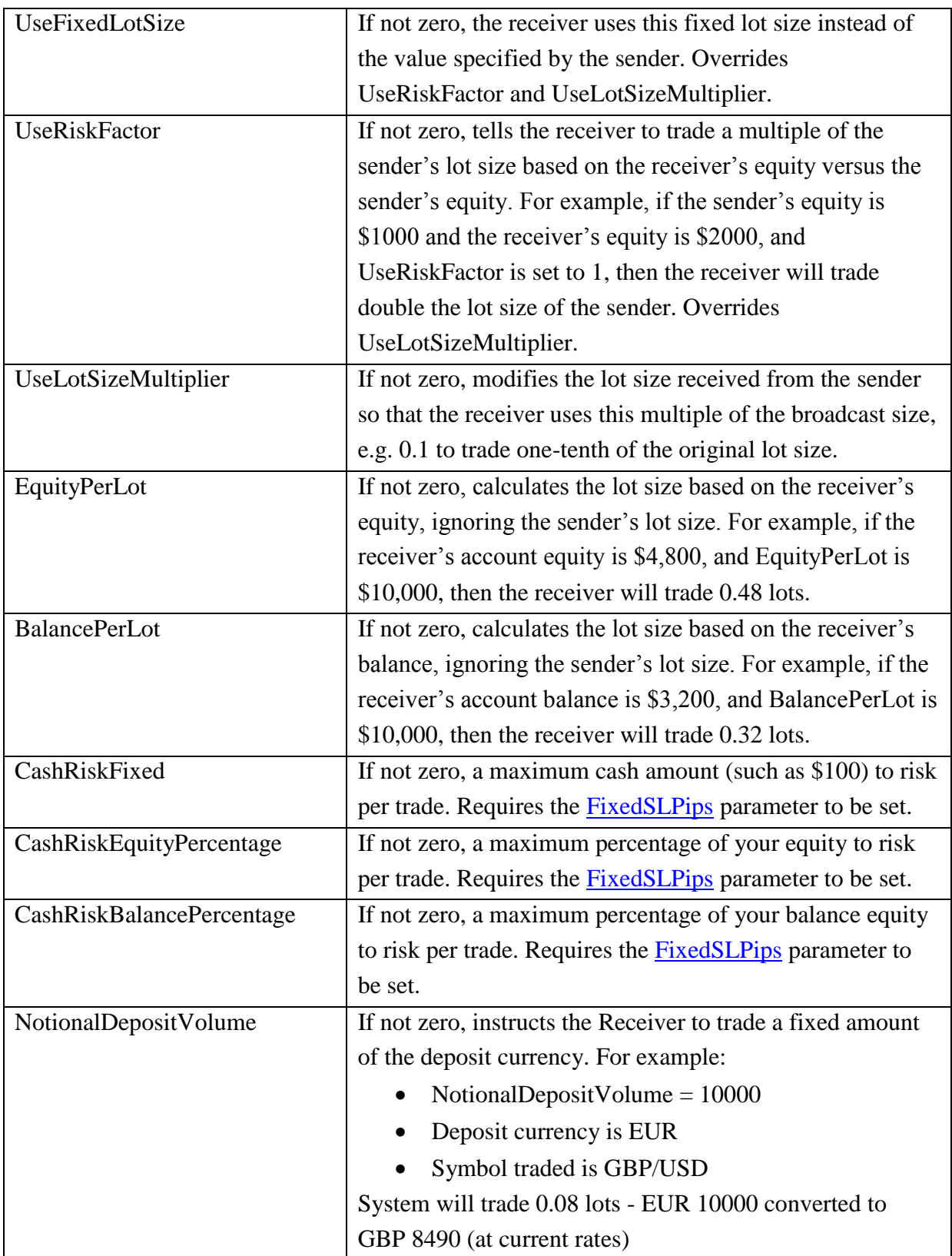

# <span id="page-25-0"></span>**4.1.8 Receiver parameters: lot sizing limits**

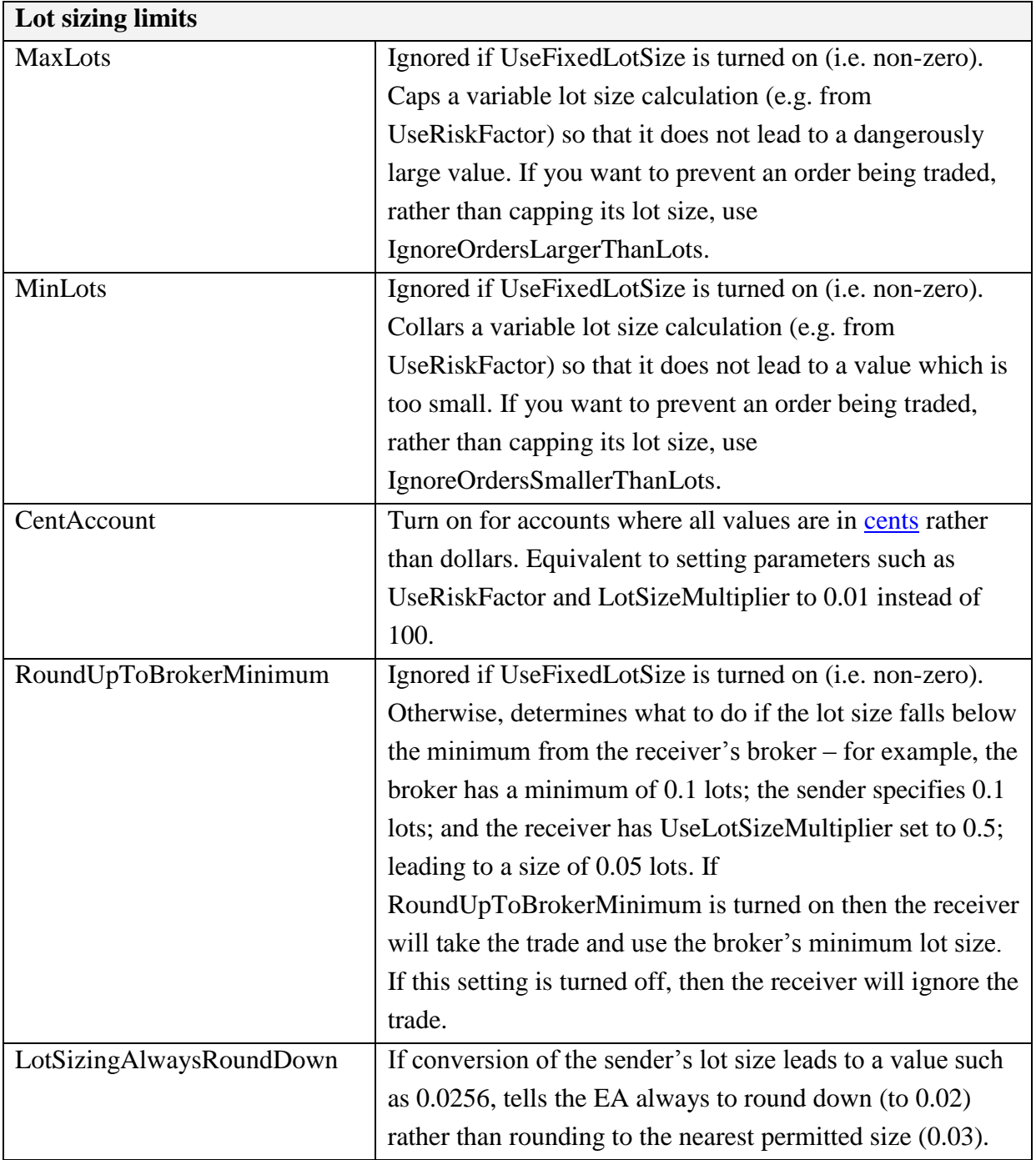

#### <span id="page-25-1"></span>**4.1.9 Receiver parameters: stop-loss and take-profit**

Please see the <u>notes about when the receiver s/l and t/p are used</u>.

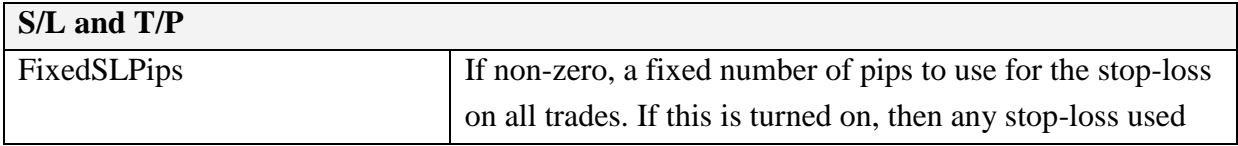

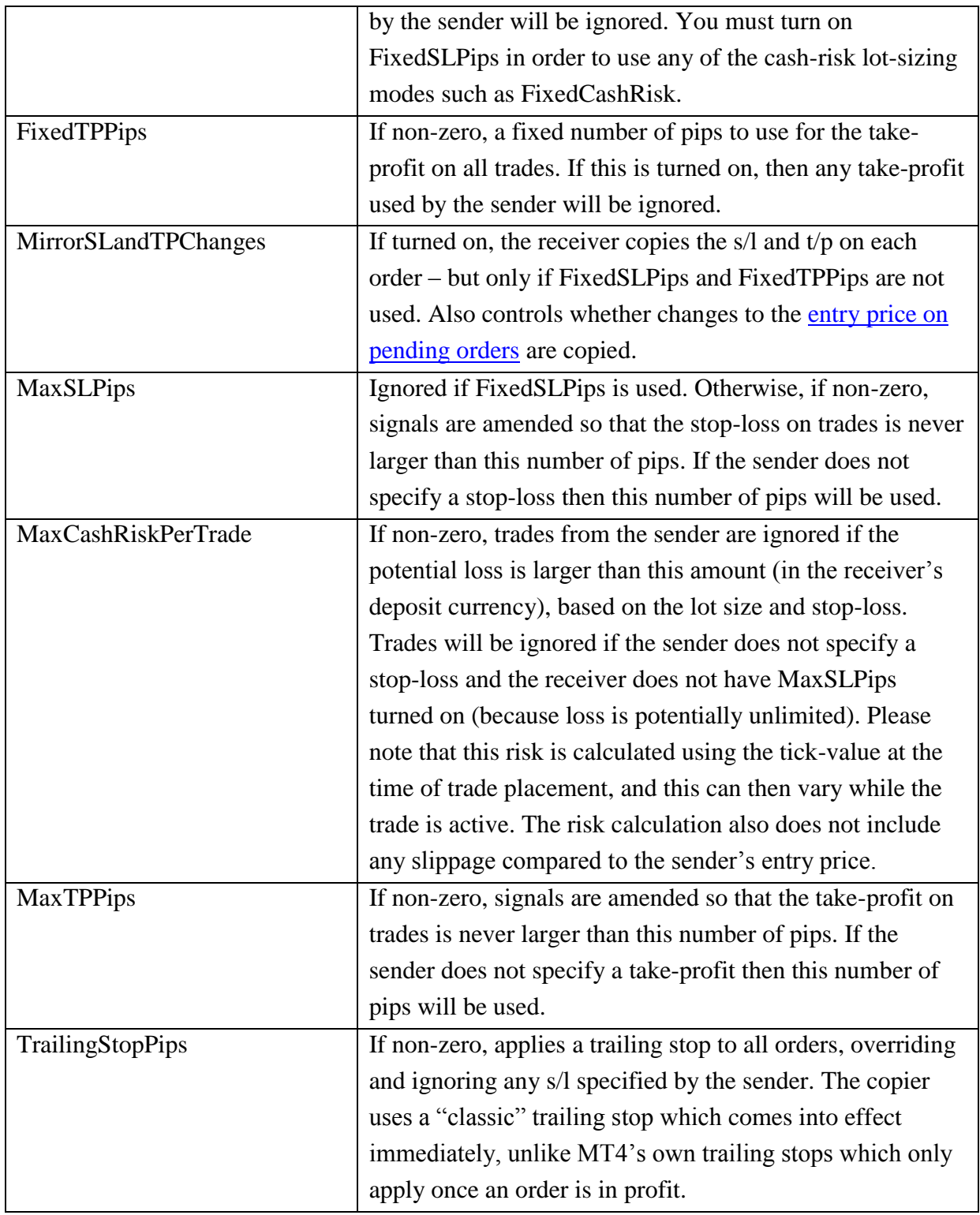

# <span id="page-26-0"></span>**4.1.10 Receiver parameters: account management**

# **Account management**

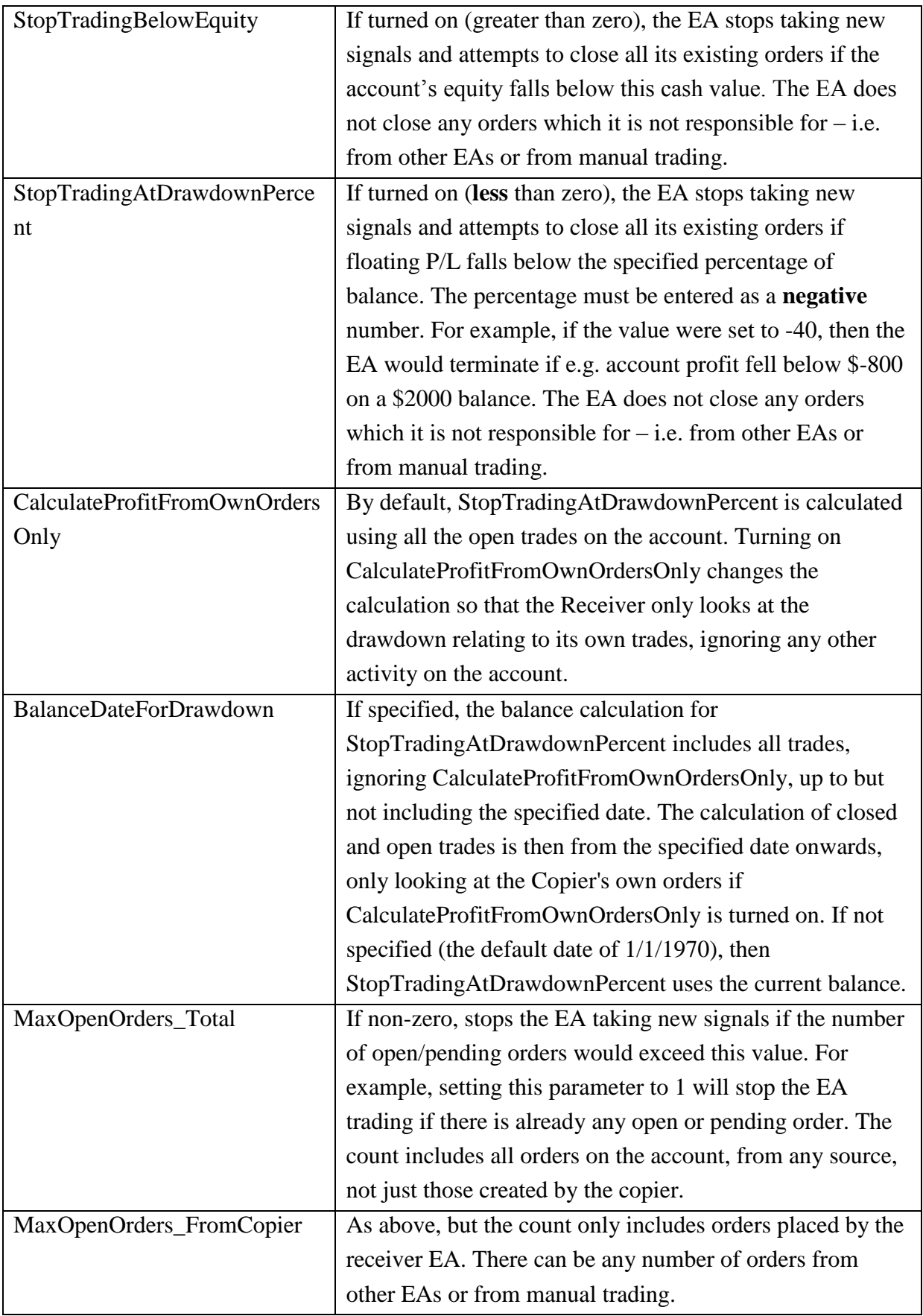

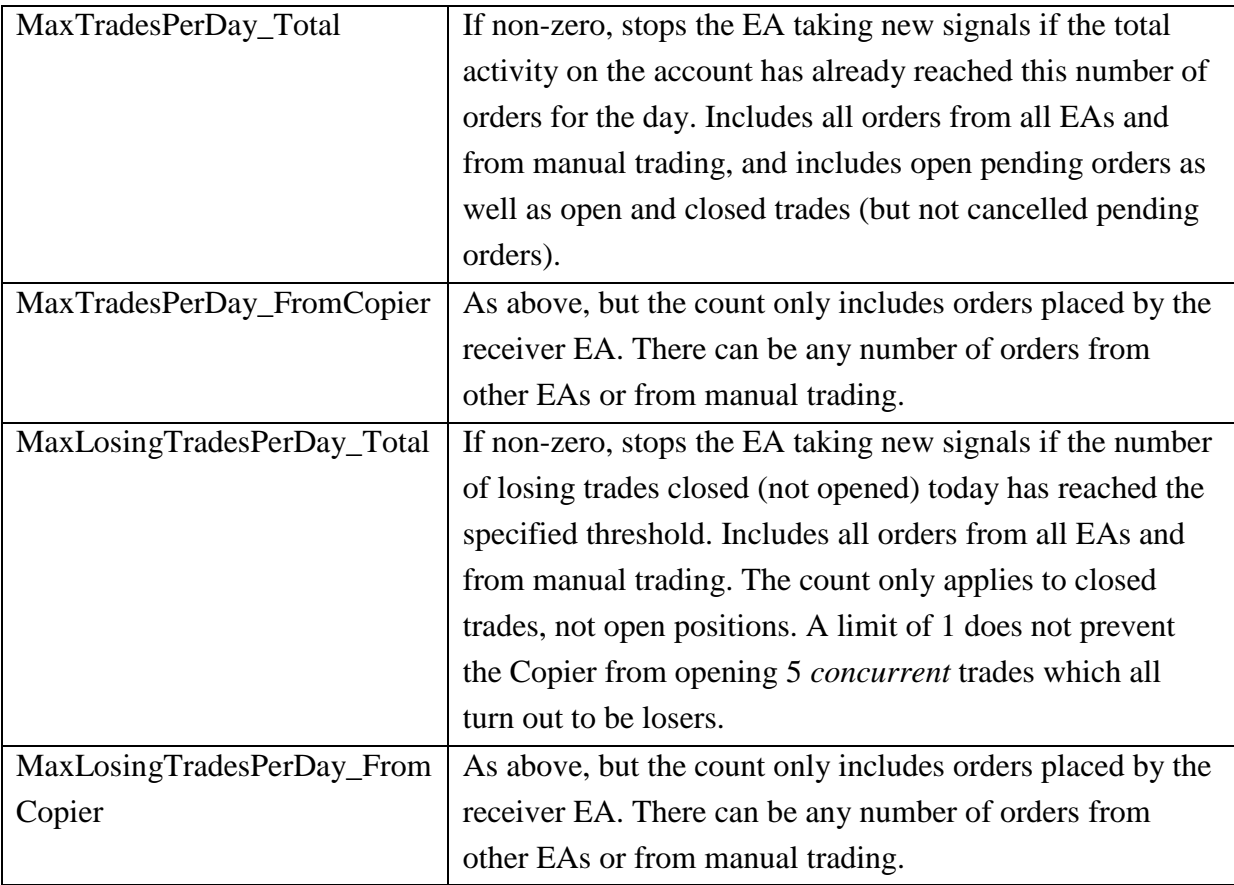

# <span id="page-28-0"></span>**4.1.11 Receiver parameters: alerts and notifications**

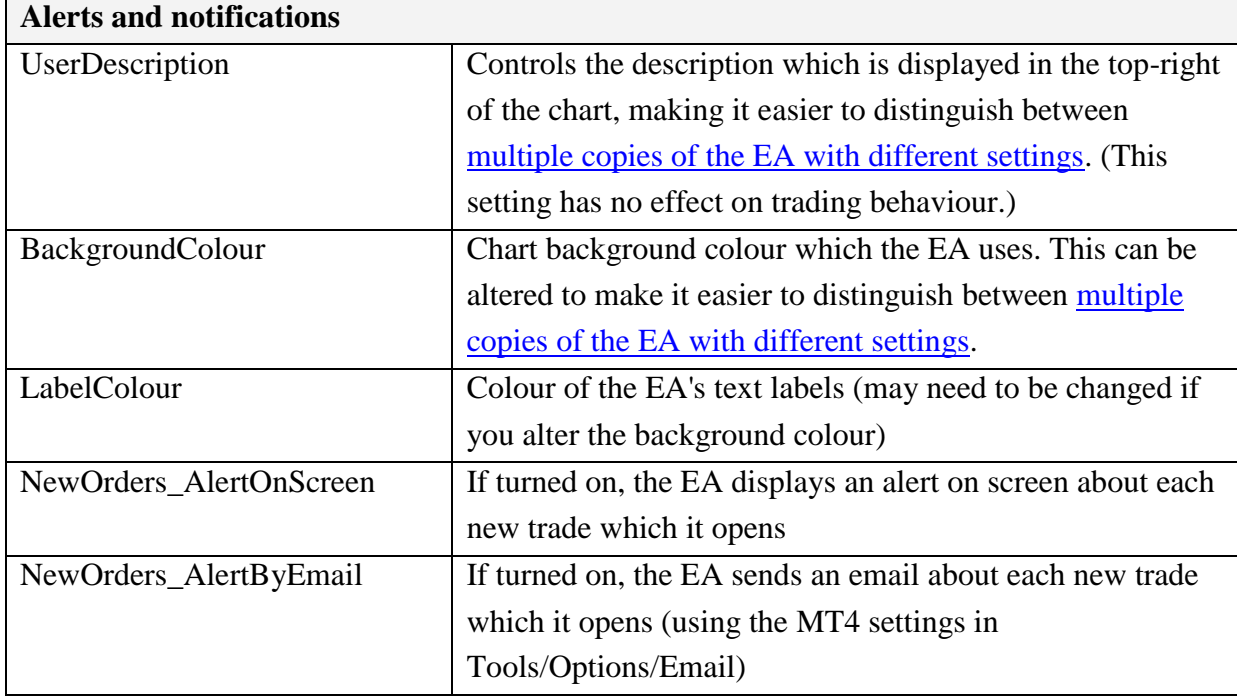

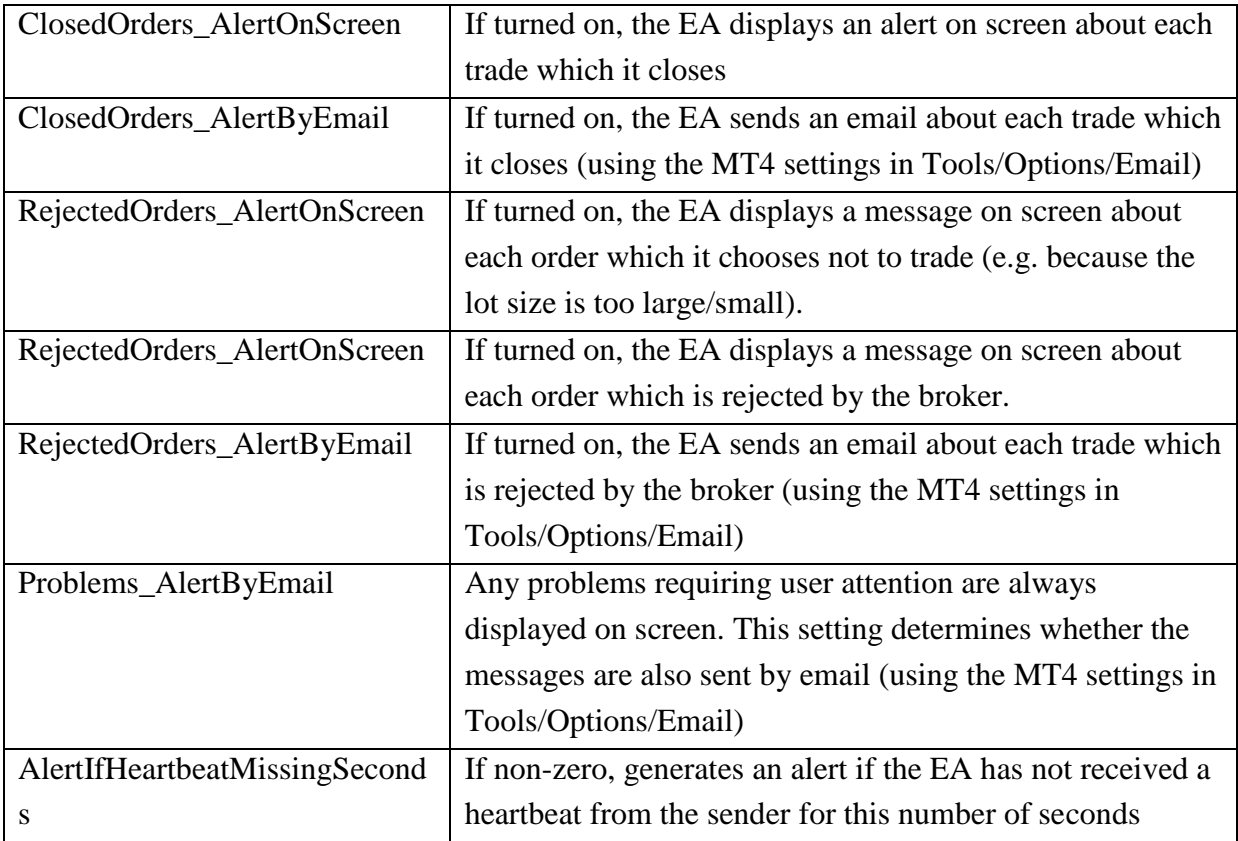

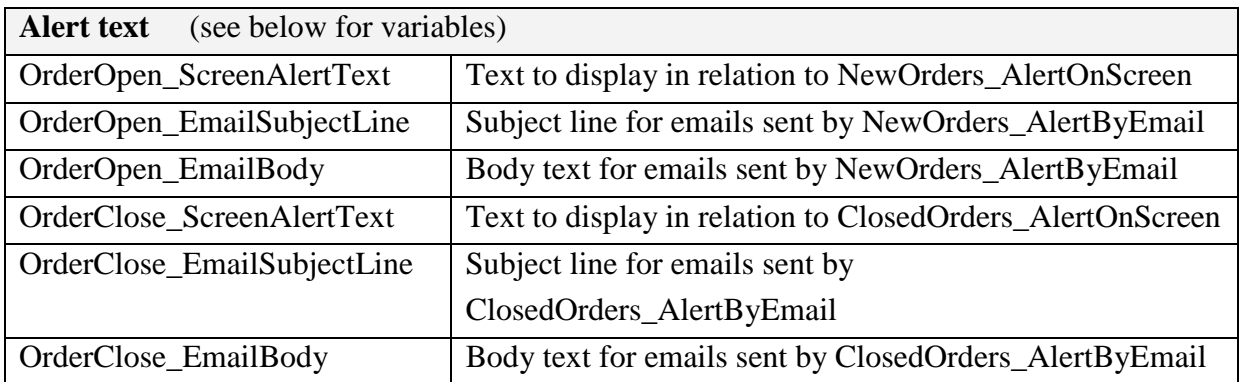

# <span id="page-29-0"></span>**4.2 Variables for use in receiver alert text**

You can control the text which is displayed by the receiver on screen or sent by email. The following variables can be used in the alert text parameters such as OrderOpen\_ScreenAlertText:

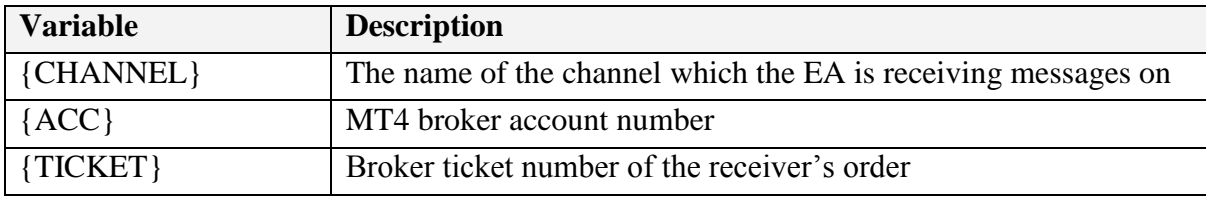

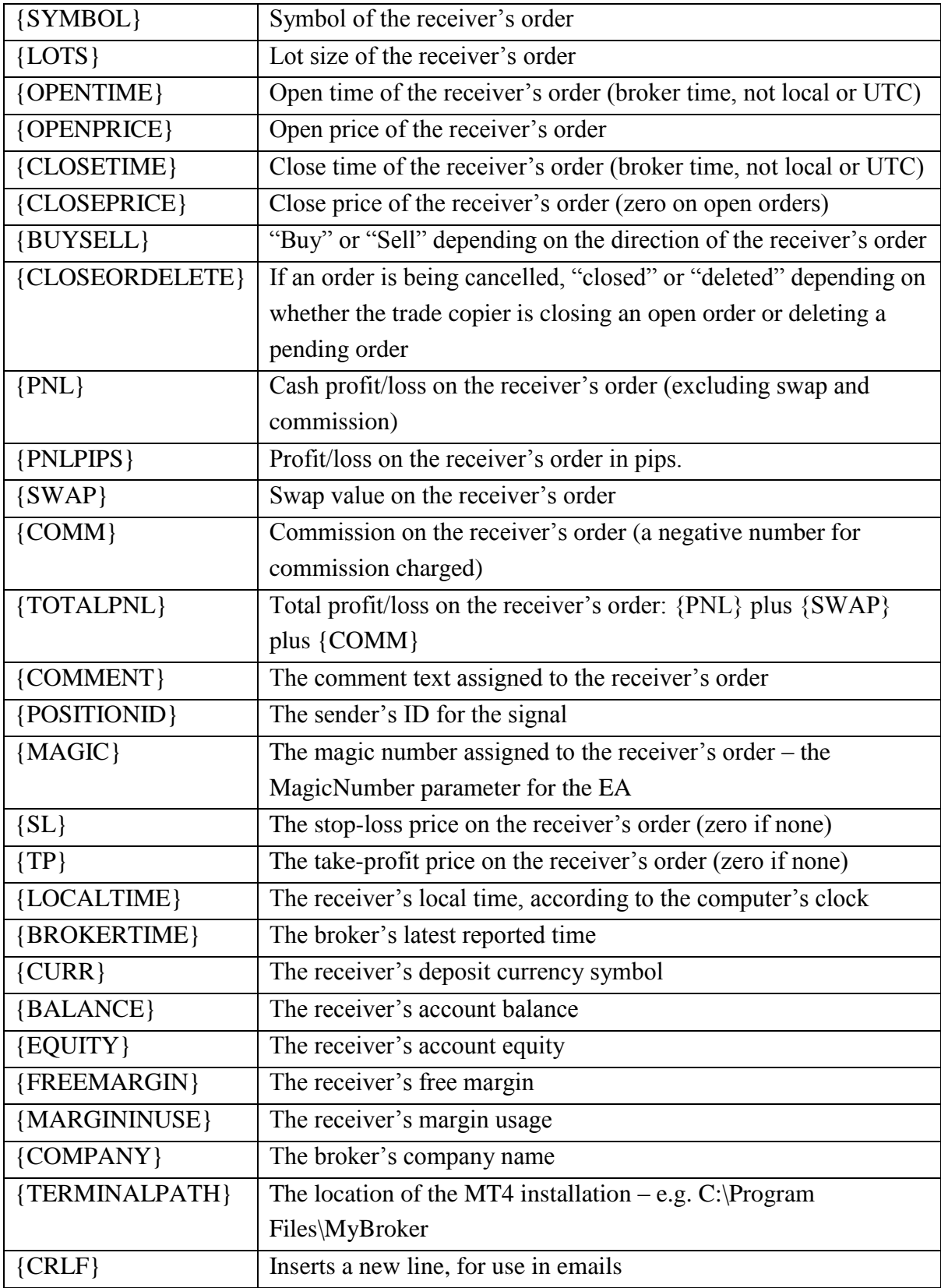

# <span id="page-31-0"></span>**4.3 Trading-time restrictions**

The IncludeTradingTimes parameter in the receiver EA lets you control the times of each day when the receiver is allowed to place trades. There are also separate parameters for each day of the week, such as Tuesday\_TradingTimes. Any incoming order messages outside these times will be ignored. All times are interpreted as broker time, not local time.

The format of the trading-times parameter is a comma-separated list of permitted times, each of which can be either a single hour (or minute), or a range. Examples are as follows:

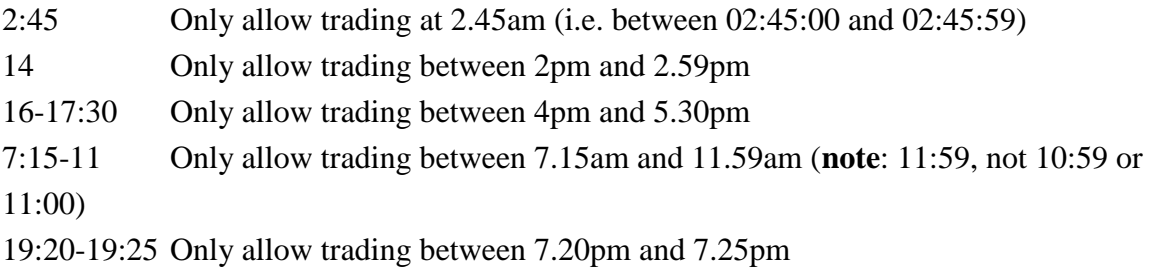

Any number of these settings can then be combined as a comma-separated list (in any order). Therefore, the above examples could be combined to create a complex trading window as follows:

2:45,14,16-17:30,7:15-11,19:20-19:25

# <span id="page-32-0"></span>**5. Diagnosing problems**

You should **contact your sender of signals for support**. FX Blue can only provide support to signal senders, not to their subscribers. Senders are responsible for providing support to their subscribers.

The Receiver EA creates comprehensive records of its activity in MT4's Experts log.

You can view these records in the Terminal pane of the MT4 software, or you can open the daily log files using File / Open Data Folder in MT4 and then going to the MQL4 subdirectory and then into the Logs subdirectory inside MQL4.

Please note: the MQL4\Logs directory is different to the Logs directory (the former contains the MT4 Experts log, the latter contains the MT4 Journal).

## <span id="page-32-1"></span>**5.1 No "heartbeat" received**

The Receiver EA should start receiving [heartbeat](#page-9-0) messages from the sender shortly after starting up, and display the last-heartbeat time on its chart. If no heartbeats are being received then please check the following:

- A [communication error](#page-32-2) is shown in the Receiver EA's status indicator on its chart
- There is a record in the MT4 Experts log that the Receiver EA has been forced to terminate for some reason.
- You are not using the same [message hub](#page-5-2) as the sender
- The sender is not active; they are not issuing signals

## <span id="page-32-2"></span>**5.2 Communication error messages**

If the Receiver is unable to communicate with the message hub, it will show one of the following errors in its status indicator on the chart:

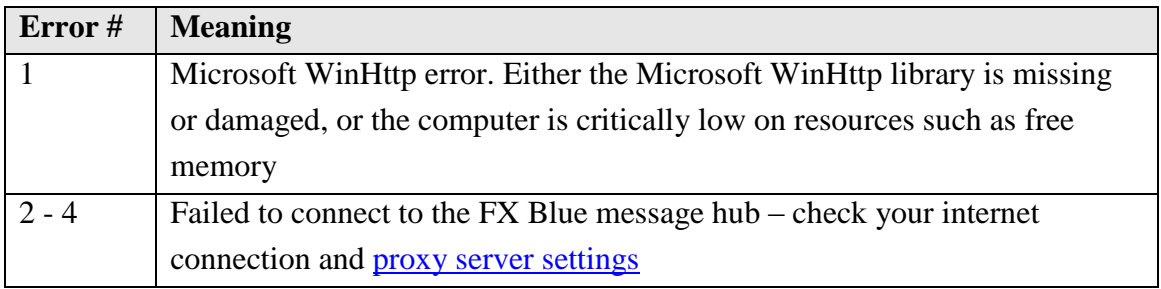

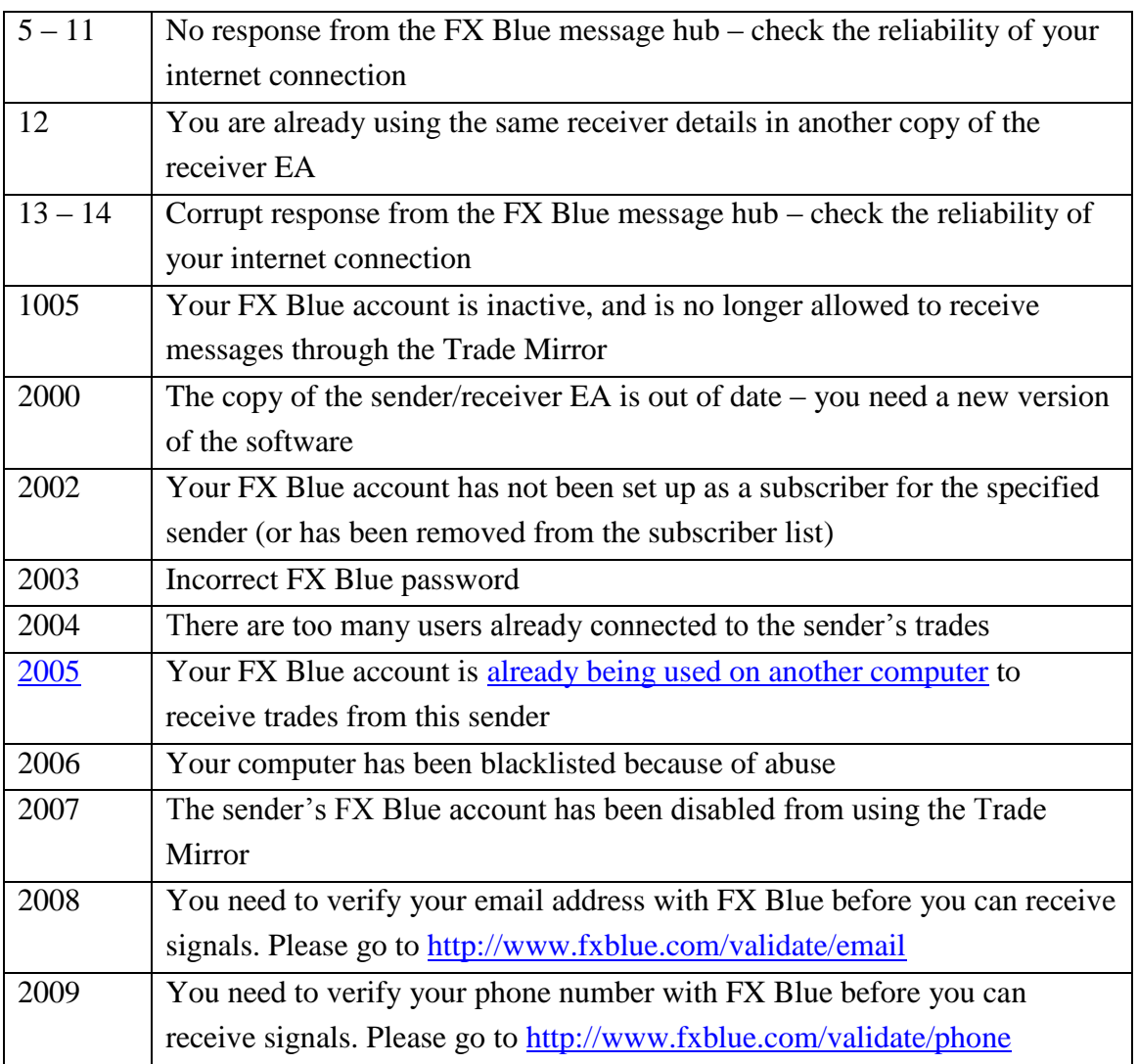

# <span id="page-33-0"></span>**5.3 Heartbeats are received but trades are not copied**

The MT4 Experts log on the receiver will confirm why a trade has not been copied. The most common reason is a price difference between the sender and receiver which is larger than the AllowSlippagePips parameter.

Other common reasons why trades cannot be copied are as follows. All of these will also be listed and described in the logs.

 The software's default [lot sizing](#page-10-0) is **not** to trade exactly the same sizes on the receiver as on the sender. The default conversion may mean that orders are too small to trade on the receiver account. You either need to turn on the [RoundUpToBrokerMinimum](#page-13-1) parameter in the receiver EA, or you need to choose a different lot-sizing mode.

Please note that both of these options will mean that the receiver is taking more risk per order than the sender account.

- The main "AutoTrading" button in MT4 is turned off, or the "Allow live trading" setting is not turned on for the receiver EA. Please note that the option in MT4's Tools / Options / Expert Advisors does not affect any EAs which are **currently** running; the setting in Tools / Options is the default for when you next add an EA to a chart. ("Allow live trading" in MT4 means "allow trading by automated systems", not "allow trading on a live account as opposed to a demo account".)
- MT4 error #128. This indicates a timeout between MT4 and the broker: either a problem on the broker's servers, or a problem with the internet connection between you and the broker.
- MT4 errors #136 or #137: these indicate a problem on the broker's servers.
- MT4 error #138. This indicates that the broker has (repeatedly) requoted and rejected the order.
- MT4 error #130. This typically occurs because the price difference between the sender and receiver is larger than AllowSlippagePips parameter; the receiver tries to place a pending order instead of a market order; but the broker does not allow a pending order so close to the current market price.

For further information about MT4 error codes such as 128, 130 etc, please see: <http://docs.mql4.com/constants/errorswarnings/errorcodes>

# <span id="page-34-0"></span>**5.4 Trades are opened multiple times**

If the same trade is copied more than once on the receiver account then there is only one explanation: you are running more than one instance of the receiver copy of MT4.

Please use the Windows Task Manager to check that you only have the expected number of running copies of MT4 (terminal.exe), making sure to use the "Show processes from all users" option.

On a VPS in particular, it is quite easy to open multiple remote-desktop sessions by accident, and have the same copy of MT4 running in more than one session at once.

# <span id="page-34-1"></span>**5.5 Warnings about time differences**

The Copier will reject trading signals if the time difference between the sender and receiver is larger than the [RequireSignalWithinSeconds setting.](#page-22-0)

There are two possible causes of warnings about time differences:

- There really has been a delay in receiving and processing an instruction to open a new order, for example [because the copier needs to open multiple orders at once.](#page-8-2)
- Your computer clock, or time zone, is wrong.

If the reported difference between the sender's time and your time is a large number – for example, one or more hours – then the problem is almost certainly that the Windows clock on your computer is incorrect (or that the sender's clock is wrong, though this is less common). Please check that the clock is showing the correct time, and also that the time zone is correct – so that the computer is calculating GMT correctly.

# <span id="page-35-0"></span>**5.6 Error #2005 – account already in use**

Error #2005 means that your user details appear to be in use from another computer. There are two possible causes:

- There is indeed another copy of the Receiver on another computer logged in using your details (or, on VPS, another session in which MT4 is running)
- Your IP address has recently changed, e.g. because your internet connection is unreliable, had dropped, and has been restored with a new IP address.

Please check that there are no other running copies of MT4 using the same user details.

If it is definitely the case that no other copies of MT4 are running, and the cause is a change of IP address, then you will be able to start using the Receiver on your new IP address within a maximum of 15 minutes.